## **FFmpeg**

## 1. **Recorded movie file**

- 1. Follow steps 1-7 above (excluding step 4) for each part (file) of the video
- 2. **Re-encode with** *FFmpeg* using timestamps and duration in the video denoted as hours:minutes:seconds.milliseconds (hh:mm:ss.ms), -ss is the start position of the encode, -t is the duration, make sure to use lossless codecs again to preserve the quality of video and audio

```
ffmpeg -ss hh:mm:ss:ms -accurate_seek -t hh:mm:ss:ms -i
"title.cd1.mkv" -ss hh:mm:ss:ms -accurate_seek -t hh:mm:ss:ms -i
"title.cd2.mkv" -filter_complex
"\lceil0:\mathsf{v:0}\rceil[\mathsf{0:a:0}\rceil[\mathsf{1:v:0}\rceil[\mathsf{1:a:0}\rceilconcat=n=2:v=1:a=1[outv][outa]" -map
"[outv]" -map "[outa]" -acodec flac -vcodec ffv1 -level 1 -coder 1
-context 1 -g 1 "title.mkv"
```
- 3. Add chapters as described in step 9 for the resulting one file video
- 4. **Re-encode with** *HandBrake* using either the GUI or CLI version with a preset with [Settings](https://wiki.condrau.com/media:analog#settings) explained above, since the video is already cut to the correct start and length positions you don't need to specify those in HandBrake

From: <https://wiki.condrau.com/> - **Bernard's Wiki**

Permanent link: **<https://wiki.condrau.com/media:ffmpeg>**

Last update: **2022/09/02 15:07**

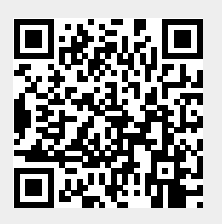